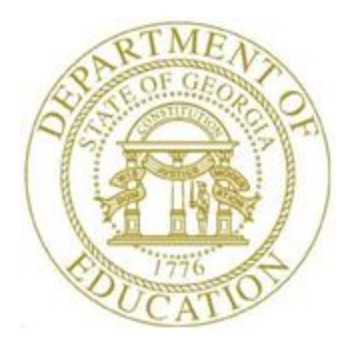

#### PCGENESIS FINANCIAL ACCOUNTING AND REPORTING (FAR) SYSTEM OPERATIONS GUIDE

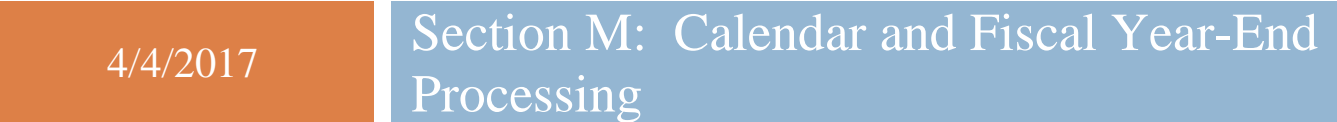

*[Topic 2: Transferring Open Purchase Orders to the New Fiscal Year, Version 1.4]*

### *Revision History*

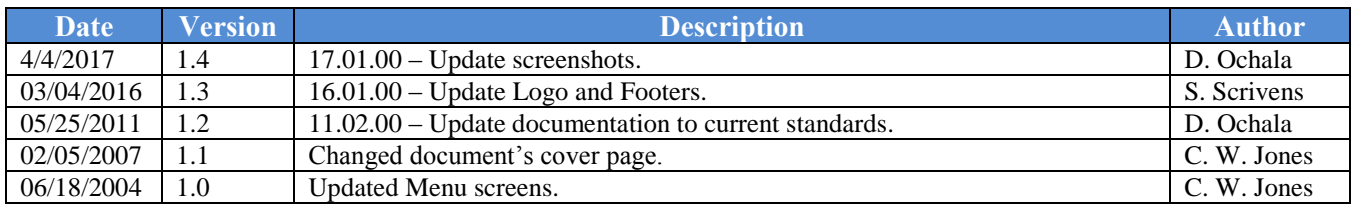

# *Table of Contents*

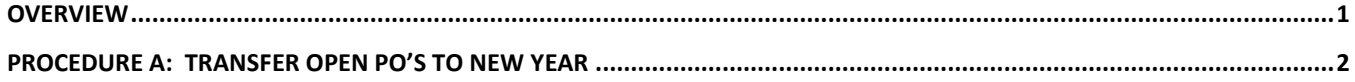

**Georgia Department of Education April 4, 2017 8:12 AM Page ii of ii All Rights Reserved.**

#### <span id="page-3-0"></span>*Overview*

Transferring purchase orders to the new fiscal year assigns the new fiscal year to the account numbers for the school district's *Open* purchase orders. The purchase order is given a *Carryfwd/Reopen* date for the new fiscal year (07/01/**YY**, where *YY* is the current fiscal year), and a status of *C* (Carry Forward). The purchase order will remain open until liquidation, cancellation, or closing. The procedure also automatically adjusts the new fiscal year's budget total dollar amount, and will include an encumbrance. PCGenesis automatically creates an account for the current year where appropriate.

Because PCGenesis transfers purchase orders to a new fiscal year only once, cancel all purchase orders that were previously "rolled" from a previous year before attempting to close the current fiscal year.

The financial director should generate a listing of *Open* purchase orders that were transferred (or "rolled") from the previous fiscal year after completing the transfer procedure.

# <span id="page-4-0"></span>*Procedure A: Transfer Open PO's to New Year*

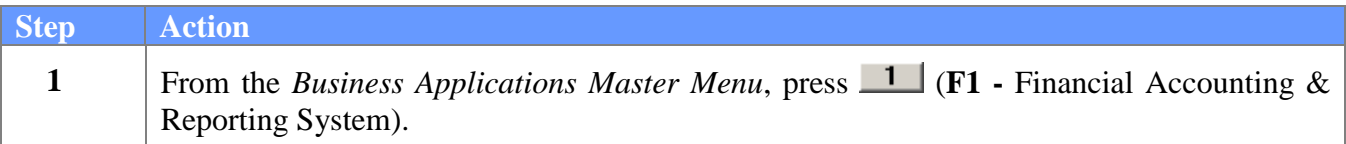

The following screen displays:

 $Step$ 

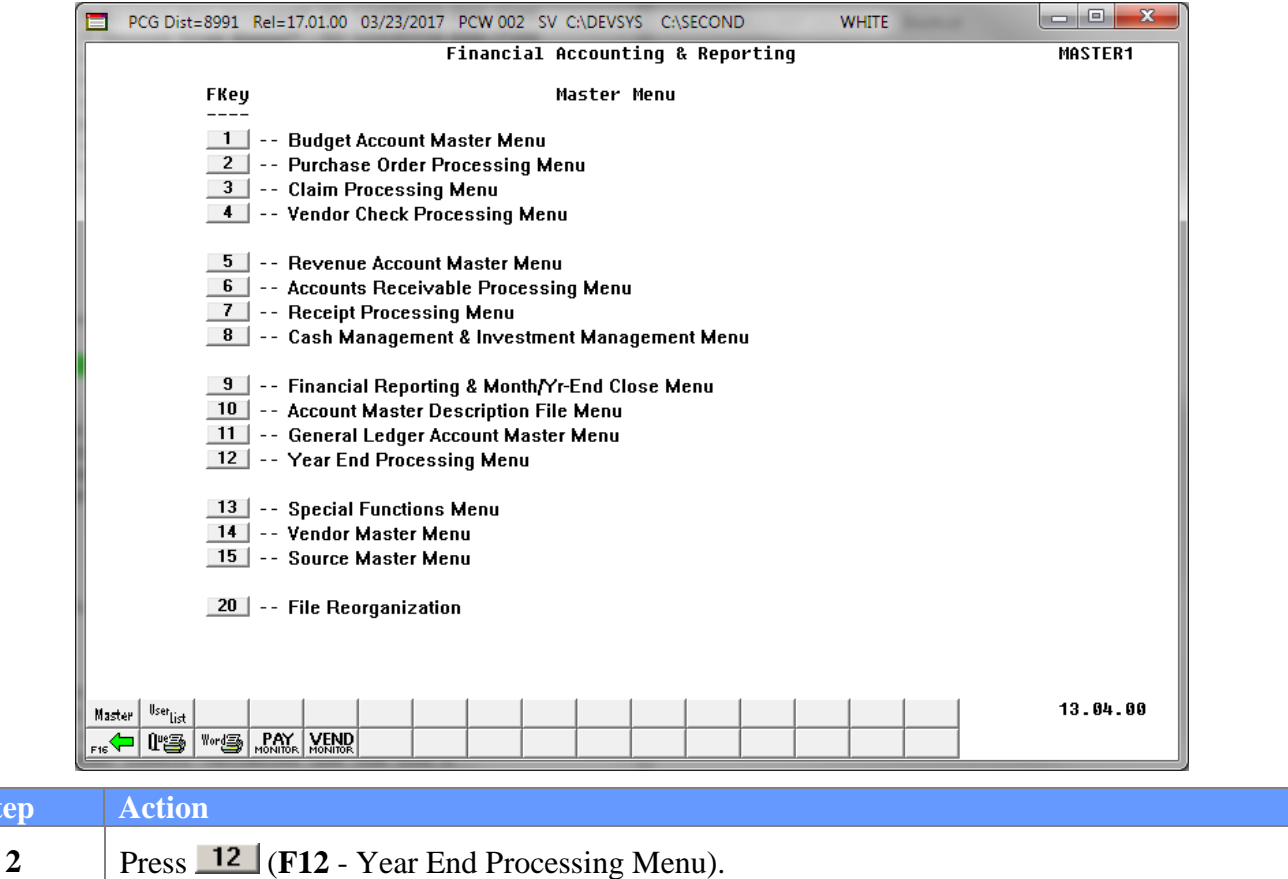

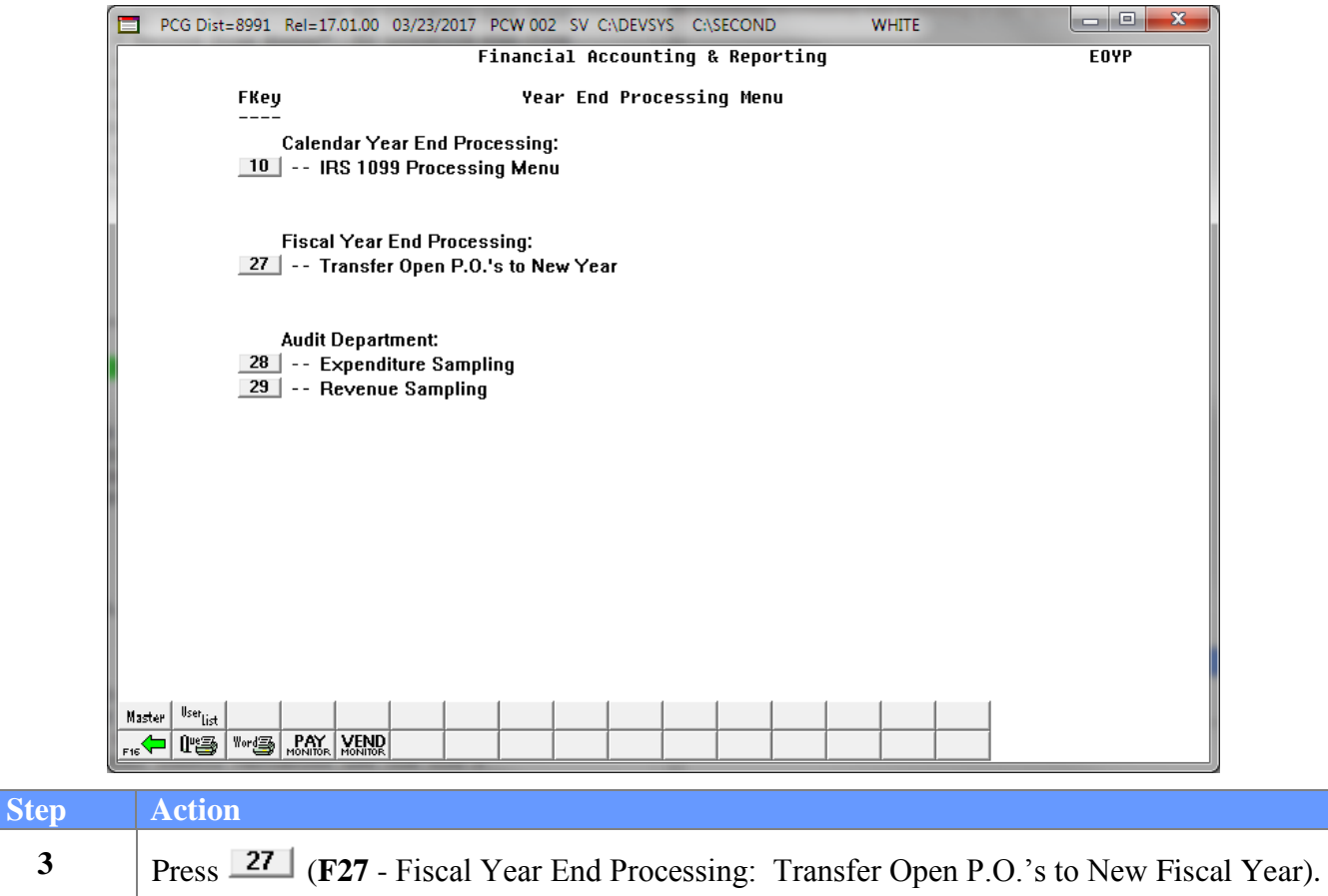

 $\begin{array}{|c|c|c|c|c|}\hline \multicolumn{1}{|c|}{\quad \ \ & \quad \ \ & \$ PCG Dist=8991 Rel=17.01.00 03/23/2017 PCW 002 SV C:\DEVSYS C:\SECOND **WHITE EOYPO** \*\* Transfer ALREADY COMPLETE for Current Fiscal Year! \*\* F16 to EXIT without Transferring ENTER 14.03.01  $E_{\text{fit}}$ 

For processed fiscal year transfers the following screen displays:

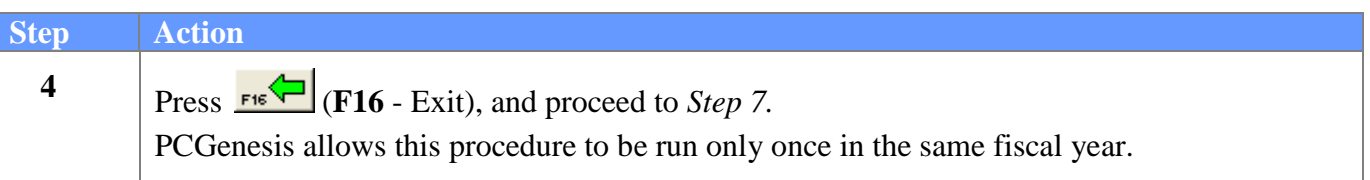

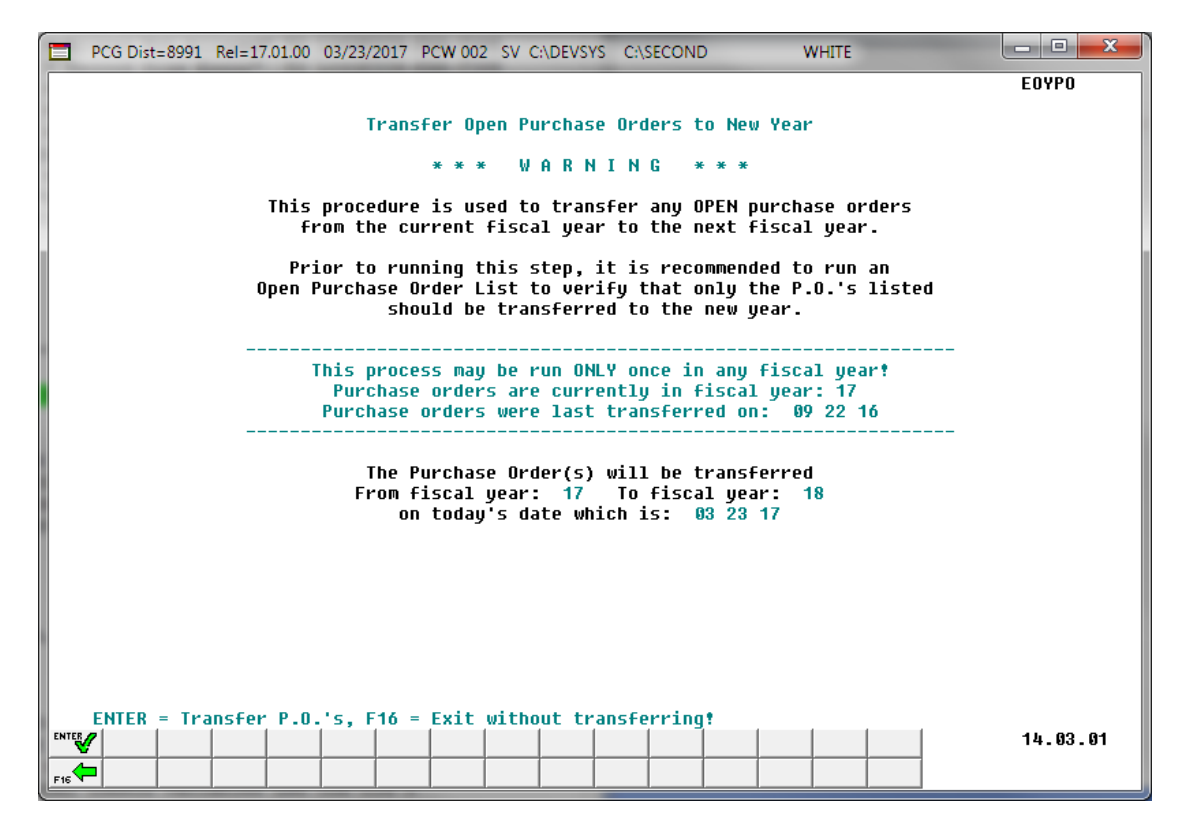

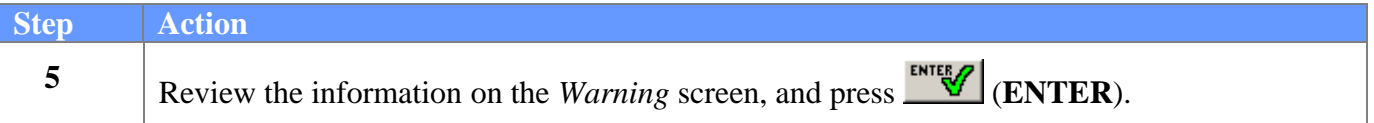

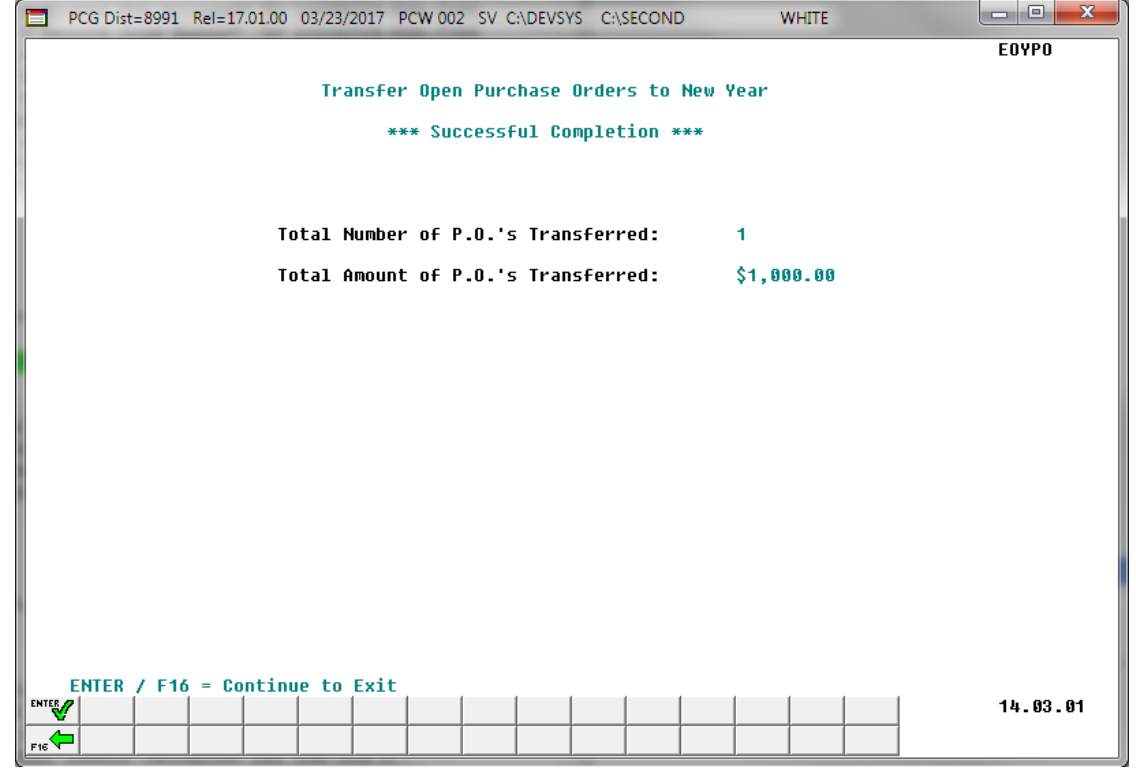

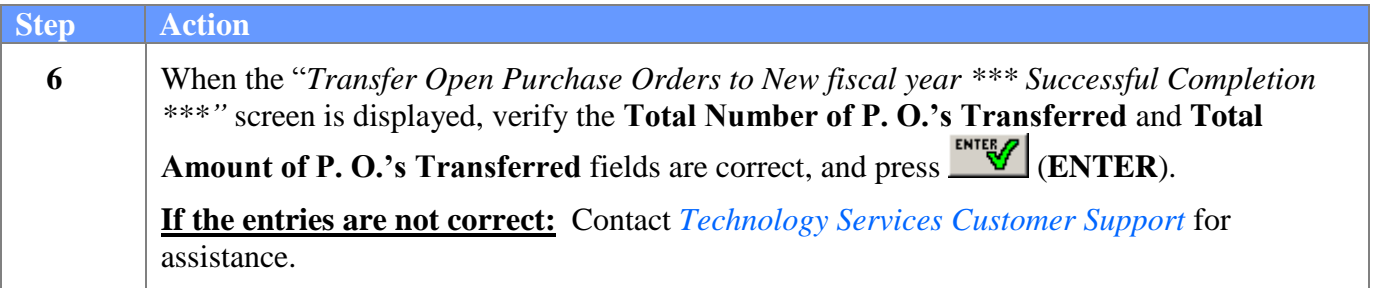

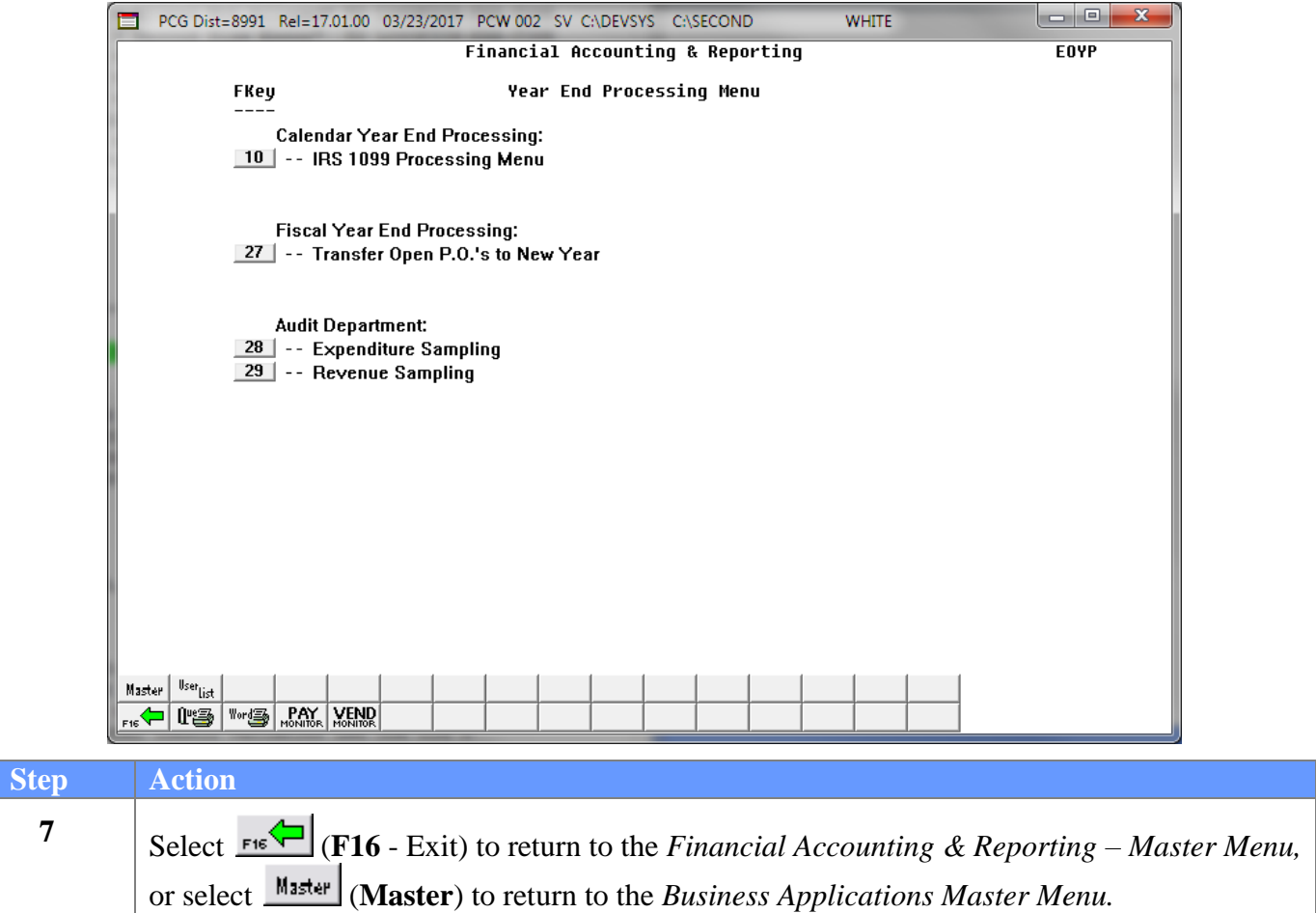